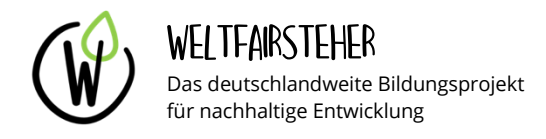

## KLIMAWANDEL IN ZAHLEN - MENSCHENGEMACHTE LUFTEMISSIONEN

Die Naturwissenschaften können uns erklären, durch welche Mechanismen Treibhausgase den Klimawandel begünstigen. Doch um diesen abzumildern, müssen wir nicht nur verstehen, wie Treibhausgase wirken, sondern auch woher sie stammen. Nur dann können wir in verschiedenen Sektoren und Lebensbereichen Maßnahmen ergreifen, anthropogene (menschengemachte) Treibhausgasemissionen zu verringern.

In dieser Challenge dürft ihr arbeiten wie Statistiker und Datenwissenschaftler. Ihr könnt eure Kenntnisse im Umgang mit Tabellenkalkulationsprogrammen anwenden, um Original-Daten des *Statistischen Bundesamtes (Destatis)* auszuwerten. Bei den zu analysierenden Daten handelt es sich um Bilanzierungen von Treibhausgas-Emissionen in Deutschland.

Welches der Treibhausgase wirkt sich insgesamt am schädlichsten auf unser Klima aus (größte Gesamtemissionen in  $CO<sub>2</sub>$ -Äquivalenten)? Wie haben sich die Emissionen zeitlich entwickelt? Welche Produktions- und Lebensbereiche tragen am meisten zum Ausstoß von Treibhausgasen in Deutschland bei?

Findet die Antworten auf diese Fragen selbst heraus, indem ihr die Daten in der beigefügten Daten-Tabelle **"Anthropogene Luftemissionen.xlsx"** mithilfe eines Tabellenkalkulationsprogramms (z.B. *Excel* oder *LibreOffice Calc*) untersucht.

Das Zusatzblatt hilft euch bei der Datenanalyse durch die Stückelung in Teilaufgaben und genauere Hinweise sowie Tricks beim Umgang mit den Daten.

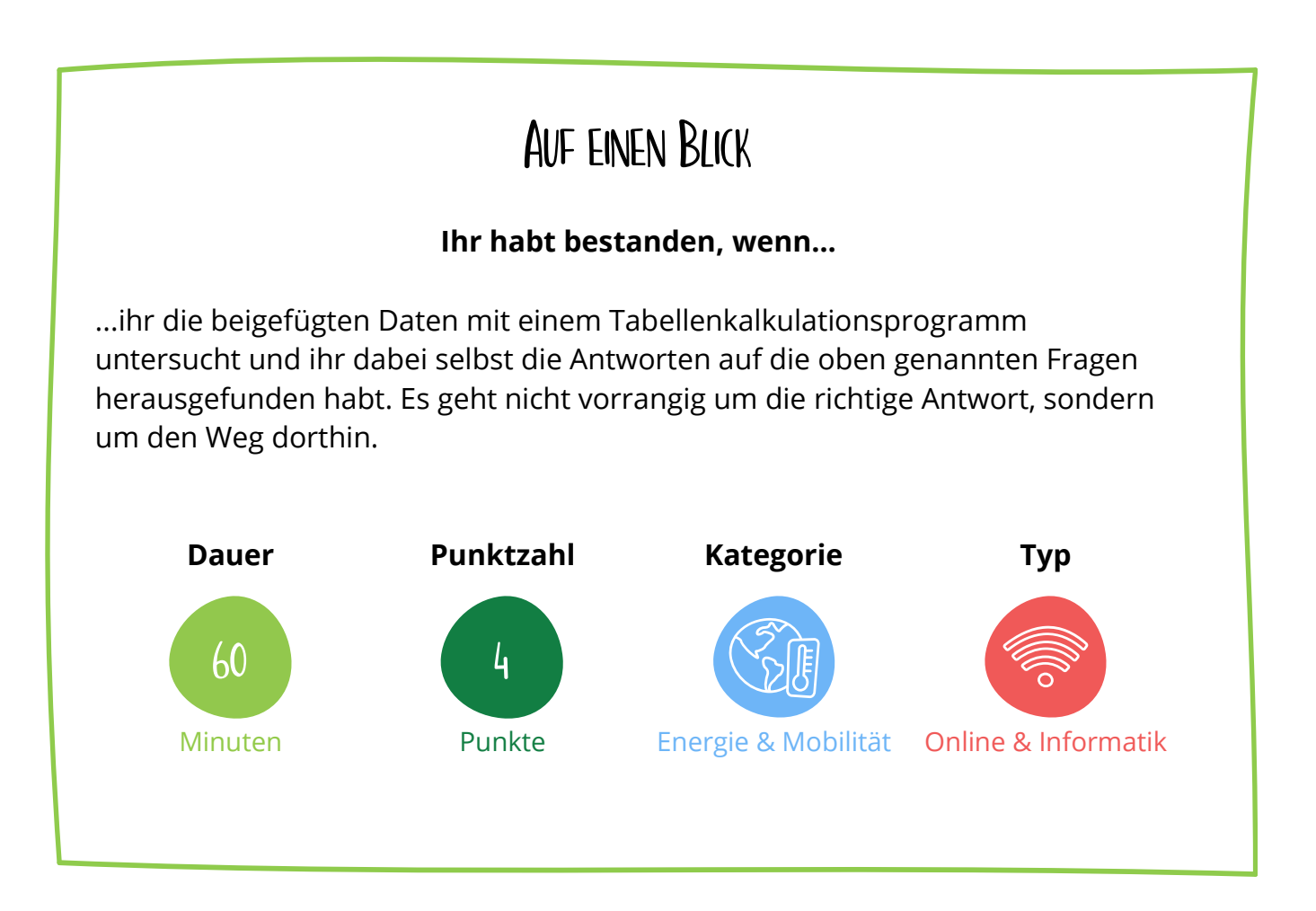

## BENÖTIGTE HILFSMITTEL / QUELLEN

## **Excel-Tabelle der zu analysierenden Daten**

Statistisches Bundesamt (Destatis): "Umweltnutzung und Wirtschaft - Teil 3: Anthropogene Luftemissionen"; 2019; [https://www.destatis.de/DE/Themen/Gesellschaft-](https://www.destatis.de/DE/Themen/Gesellschaft-Umwelt/Umwelt/UGR/energiefluesse-emissionen/Publikationen/Downloads/umweltnutzung-und-wirtschaft-tabelle-5850008197006-teil-3.xlsx?__blob=publicationFile)

[Umwelt/Umwelt/UGR/energiefluesse-](https://www.destatis.de/DE/Themen/Gesellschaft-Umwelt/Umwelt/UGR/energiefluesse-emissionen/Publikationen/Downloads/umweltnutzung-und-wirtschaft-tabelle-5850008197006-teil-3.xlsx?__blob=publicationFile)

[emissionen/Publikationen/Downloads/umweltnutzung-und-wirtschaft-tabelle-](https://www.destatis.de/DE/Themen/Gesellschaft-Umwelt/Umwelt/UGR/energiefluesse-emissionen/Publikationen/Downloads/umweltnutzung-und-wirtschaft-tabelle-5850008197006-teil-3.xlsx?__blob=publicationFile)[5850008197006-teil-3.xlsx?\\_\\_blob=publicationFile;](https://www.destatis.de/DE/Themen/Gesellschaft-Umwelt/Umwelt/UGR/energiefluesse-emissionen/Publikationen/Downloads/umweltnutzung-und-wirtschaft-tabelle-5850008197006-teil-3.xlsx?__blob=publicationFile) zuletzt geprüft: 02.08.2020

Diese Excel-Tabelle ist auch zu finden auf der **Website des Statistischen Bundesamtes**: Themen/Gesellschaft-Umwelt/Umwelt/Materialfluesse-Energiefluesse oder auch unter dem **Suchbegriff:** "Umweltnutzung und Wirtschaft – Teil 3: Anthropogene Luftemissionen"

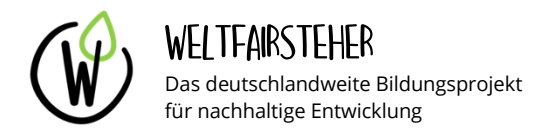

## KLIMAWANDEL IN ZAHLEN - MENSCHENGEMACHTE LUFTEMISSIONEN **ZUSATZBLATT**

Auf diesem Zusatzblatt findet ihr genauere Beschreibungen, wie ihr mit der den beigefügten Daten die Fragestellungen beantworten könnt. Die folgenden Teilaufgaben helfen euch dabei, diese Fragen zu beantworten:

1) **Öffnet die Excel-Tabelle "Anthropogene Luftemissionen.xlsx"**. Erklärungen und Hintergrundinformationen findet ihr in den Tabellenblättern **"Einführung"** und **"Glossar"**. Die Daten, die ihr untersucht, befinden sich im Tabellenblatt "4.1.1". Die Tabelle mag auf den ersten Blick riesig erscheinen – aber keine Angst: ihr müsst nur ein paar Daten gezielt auslesen. Macht euch daher zunächst klar, wie die Tabelle aufgebaut ist und ob bereits Zahlen aufsummiert sind.

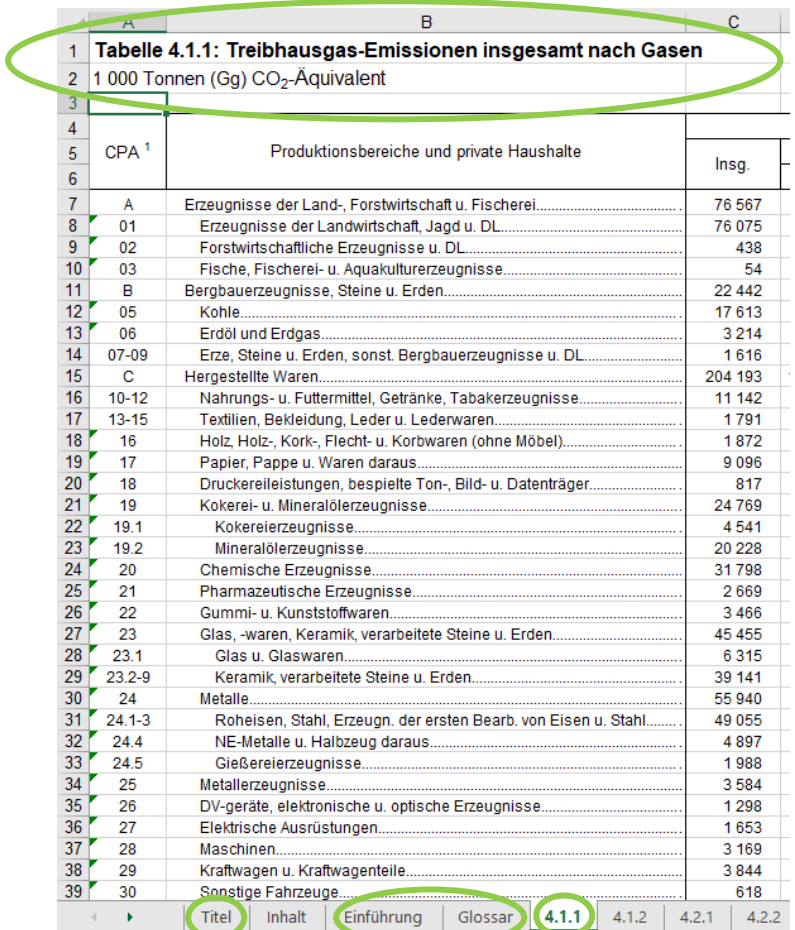

- 2) **Erklärt, wieso die Emissions-Daten** in der Einheit "1000 Tonnen CO<sub>2</sub>-**Äquivalent"** vorliegen und was das bedeutet.
- 3) **Benutzt zum Vergleich der Emissionen** die Werte in **Zeile 82** (Emissionen insgesamt…).
	- a. Welches gelisteten Treibhausgas weist die größten Emissionen auf?
	- b. Berechnet die Anteile im Jahr 2017 prozentual.
	- c. Lest den zeitlichen Trend der Gesamtemissionen aus und tragt ihn in einem geeigneten Diagramm auf. Was fällt euch dabei auf?
- 4) **Beschränkt euch bei der Analyse der Produktionsbereiche** und privaten Haushalte (siehe **Spalte B**) auf die zusammengefassten Bilanzen der Oberkategorien (gekennzeichnet in **Spalte A** durch die Buchstaben A, B, C, usw.; z.B. Zeile 7: "A - Erzeugnisse der Land-, Forstwirtschaft u. **Fischerei"**)
	- a. Welche **fünf** Bereiche im Jahr **2017** machen den größten Anteil am Kuchen aus? Stellt das Ergebnis in einem geeigneten Diagramm dar und gebt sowohl die absoluten Zahlen als auch die prozentualen Anteile an.
		- i. **Tipp 1:** Ihr könnt die anderen Jahre sehr einfach ausblenden, um eine bessere Übersicht zu haben. Markiert die auszublendenden **Spalten**, **rechtsklickt** und wählt dann **Ausblenden**. Natürlich könnt ihr die Daten auch wieder einblenden.

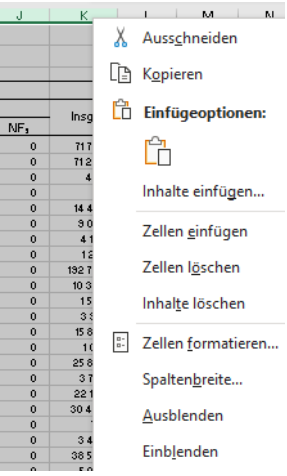

ii. **Tipp 2:** In Excel könnt ihr die Datenbeschriftung sehr einfach unter **Diagrammelemente -> Datenbeschriftungen** bearbeiten

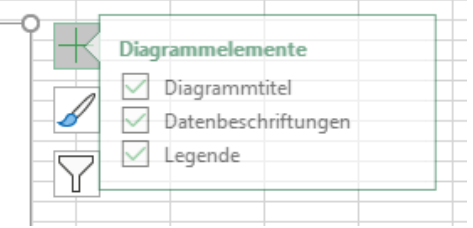

- b. Untersucht den Bereich "H Verkehrs- u. Lagereileistungen" in einem beliebigen Jahr. Stellt die Ergebnisse mithilfe eines Diagramms übersichtlich dar.
- 5) **Hoffentlich seid ihr neugierig und habt selbst einige Fragen.** Nehmt euch einfach etwas Zeit, um die Daten auf eigene Faust zu untersuchen und mit der Tabelle zu arbeiten.